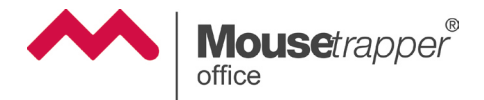

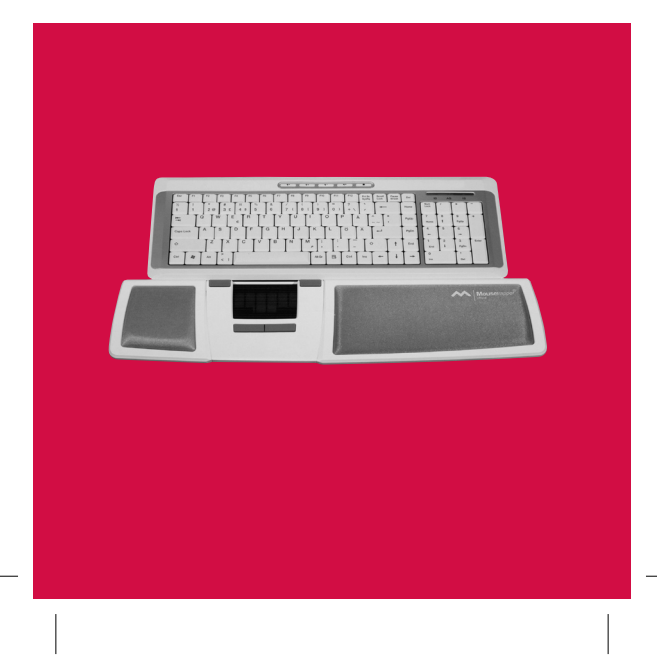

## Innehållsförteckning / Innhold Indholdsfortegnelse / Sisällysluettelo Table of contents / Inhaltsverzeichnis

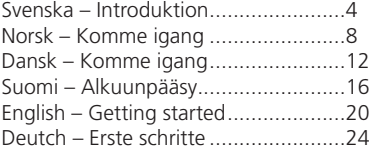

# Välkommen

Gratulerar till inköpet av din Mousetrapper Office – ett av marknadens mest moderna och lättanvända styrdon.

Denna instruktion kan användas för att snabbt komma igång. Utförligare information finns på www.mousetrapper.se. Sätt gärna instruktionen i sitt fack under Mousetrapper efter användning, så finns den alltid till hands!

Var noga med att följa instruktionerna eftersom din utrustning annars kan ta skada eller kanske inte fungerar ordentligt.

## Anslutning

Mousetrapper Office kommer i utförande för USB-anslutning.

- Starta datorn. 1.
- Anslut medföljande kabel till uttaget på Mousetrapperns vänstra sida. 2.
- Den rektangulära USB-kontakten ansluts sedan till den rektangulära USB-porten på datorn. 3.

## Placering

Mousetrapper Office placeras framför tangentbordet, dvs. mellan dig och tangentbordet, för att du ska få stöd för handlederna och lätt kunna nå styrplattan med fingrarna. Placering och utformning gör det möjligt för både vänsterhänta och högerhänta att bekvämt kunna manövrera Mousetrapper.

## Funktioner

Nedanstående funktioner och placering av funktionerna är standard i Mousetrapper Office.

Med hjälp av programmet MT Keys, vilket laddas i datorn, kan funktionerna placeras på valfri knapp. Programmet kan laddas ned från www.mousetrapper.se.

- Övre vänster knapp *Dubbelklick* •
- Övre höger knapp *Högerklick* •
- Nedre vänster knapp *Autoscroll* •
- Nedre höger knapp *Scroll* •
- Mattan *Klick* •
- Nedre höger knapp (Scroll) *håll ned knappen och rör på mattan så aktiveras scrollfunktionen. Man kan scrolla uppåt och nedåt genom att flytta mattan uppåt/nedåt.* •
- Nedre höger knapp (Scroll) *tryck ned knappen en gång så scrollar Mousetrapper ett steg nedåt för varje tryck på knappen.* •
- Nedre höger knapp (Scroll) *dubbelklicka och fortsätt att hålla ned knappen så scrollar Mousetrapper nedåt till dess att knappen släpps.*  •
- Nedre vänster knapp (Autoscroll) *tryck ned knappen en gång och rör därefter mattan.*  •
- Styrplattan: *Placera fingret var som helst på styrplattan och manövrera muspekaren till önskad placering.* •
- Styrplattan Vänsterklick (klick): *Placera fingret var som helst på styrplattan och tryck lätt nedåt tills ett klick hörs. Man kan även dubbelklicka på mattan.* •
- Webbsida bakåt *Tryck och håll nere den knapp där funktionen Autoscroll finns och klicka med styrplattan. Ytterligare webbsidor bakåt kan sen direkt bläddras via fler klick.* •
- Webbsida framåt *Tryck och håll nere den knapp där funktionen Scroll finns och klicka med styrplattan. Ytterligare webbsidor framåt kan sen direkt bläddras via fler klick.*  •
- Ändlägesavkänning *När styrplattan har hamnat i ändläge förflyttas markören ut till sidan av skärmen. Detta blir aktuellt framförallt när pekarhastigheten är satt på långsam.*  •

"MT keys.exe" används endast för att bestämma placeringen av funktionerna på respektive knapp och för att om så önskas stänga av klickfunktionen på mattan.

## Systemkrav

Mousetrapper Office är kompatibel med följande operativsystem: Windows 98 SE, Windows ME, Windows 2000, Windows XP, Windows Vista och Macintosh OS X.

Omprogrammering av Mousetrapper Office måste ske i Windows 2000, Windows XP eller Windows Vista. Efter omprogrammeringen finns dina nya funktioner sparade i minnet och Mousetrapper Office kan användas i alla ovan nämnda operativsystem.

För ytterligare information se www.mousetrapper.se eller kontakta Mousetrapper Nordic AB på info@mousetrapper.se eller 0046-8-730 03 30.

# Welcome

Congratulations on having purchased your Mousetrapper Office – one of the most advanced and user friendly pointing devices on the market.

This pamphlet is useful for getting started quickly. More detailed information can be found at www.mousetrapper.com. A tip is to place this pamphlet in its compartment under your Mousetrapper after use, so that it is always easily available!

Please be sure to follow these instructions carefully as your equipment may be damaged or may not function properly otherwise.

## Installation

Mousetrapper Office is available for USB connection.

- Start the computer. 1.
- Connect the enclosed cable to the connection point on the left side of the Mousetrapper. 2.
- Connect the rectangular USB plug to a rectangular USB port of your computer. 3.

## Placement

Mousetrapper Office is placed in front of the keyboard, i.e. between yourself and the keyboard, in order to gain support for your wrists and to easily reach the steering pad with your fingers. Placement and design enables both left and right handed individuals to comfortably maneuver the Mousetrapper.

#### Functions

The below functions are the standard (default) settings for Mousetrapper Office on delivery. The default functions of the buttons can easily be switched between the various buttons with the help of "MT Keys.exe", a separate software which can be downloaded from www.mousetrapper.com and installed on your computer.

- Top left button *Double click* •
- Top right button *Right click* •
- Lower left button *Auto scroll* •
- Lower right button *Scroll* •
- Steering pad *Click* •
- Lower right button (scroll) *Keep the button pressed and move the steering pad and the scroll function will activate. You can scroll up or down by moving the pad upwards or downwards.* •
- Lower right button (scroll) *Press the button once and the Mousetrapper will scroll down one step for each push of the button*. •
- Lower right button (scroll) *Double click on the button once and keep pressed and the Mousetrapper will scroll down until the button is released.*  •
- Lower left button (auto scroll) *Press the button once and move the steering pad.* •
- Steering pad *Place your finger anywhere on the steering pad and move the cursor to the desired position.* •
- Steering pad (left click/click) *Place your finger anywhere on the pad and press down gently until you hear a clicking sound. You may also double click on the pad.* •
- Web navigation (back) *Press the button to which the auto scroll function is assigned and click the steering pad. You can navigate back further by clicking again.* •
- Web navigation (forward) *Press the button to which the scroll function is assigned and click the steering pad. You can navigate forward further by clicking again.* •
- End position recognition *When the steering pad has reached its end position, the cursor will automatically move to the side of the screen. This will most frequently occur when the cursor speed is set to slow.*  •

"MT Keys.exe" is solely used for assigning the functions of the buttons and, if so desired, to switch off the click function on the pad.

## System Requirements

Mousetrapper Office is compatible with the following operative systems: Windows 98 SE, Windows ME, Windows 2000, Windows XP, Windows Vista and Macintosh OS X.

Reprogramming of your Mousetrapper Office requires Windows 2000, Windows XP or Windows Vista. After reprogramming the new functions are saved in the memory of the device and it can now be used in any of the above operative systems.

For further information please refer to www.mousetrapper.com or contact Mousetrapper Nordic AB at info@mousetrapper.se or + 46 8 730 03 30.

# Velkommen

Tillykke med din nye Mousetrapper Office – en af markedets mest moderne og brugervenlige pegeanordninger.

Denne vejledning hjælper dig med at komme hurtigt i gang. Du kan finde mere udførlig information på www.mousetrapper.se. Placer gerne vejledningen i holderen under Mousetrapper efter brug, så er den altid ved hånden!

Følg instruktionerne omhyggeligt, eftersom dit udstyr ellers kan tage skade eller måske ikke fungerer optimalt.

## **Tilslutning**

Mousetrapper Office leveres med USB-tilslutning.

- Start computeren. 1.
- Sæt det medfølgende kabel i stikket på Mousetrapperens venstre side. 2.
- 3. Derefter tilsluttes det rektangulære USB-stik til den rektangulære USB-port på computeren.

## Placering

Mousetrapper Office placeres foran tastaturet, dvs. mellem dig og tastaturet, så du aflaster håndledene og let kan nå styremåtten med fingrene. Takket være placeringen og designet kan både højre- og venstrehåndede nemt og bekvemt manøvrere Mousetrapper.

#### Funktioner

Nedenstående funktioner og placeringen af disse funktioner er standard på Mousetrapper Office.

Ved hjælp af programmet MT Keys, der installeres på computeren, kan funktionerne placeres på valgfri knap. Programmet kan downloades fra www.mousetrapper.se.

- Øverste venstre knap *dobbeltklik* •
- Øverste højre knap *højreklik* •
- Nederste venstre knap *autoscroll* •
- Nederste højre knap *scroll* •
- Styremåtten *klik* •
- Nederste højre knap (Scroll) *hold knappen nede, og rør måtten, så aktiveres scrollfunktionen. Man kan scrolle opad og nedad ved at flytte måtten henholdsvis opad og nedad.* •
- Nederste højre knap (Scroll) *tryk knappen ned én gang, så scroller Mousetrapper et skridt nedad for hver gang, man trykker på knappen.*  •
- Nederste højre knap (Scroll) *dobbeltklik, og fortsæt med at holde knappen nede, så scroller Mousetrapper nedad, indtil man slipper knappen.*  •
- Nederste venstre knap (Autoscroll) *tryk knappen ned én gang, og rør derefter måtten.* •
- Styremåtten *placer fingeren hvor som helst på styremåtten, og flyt markøren til den ønskede placering.* •
- Styremåtten venstreklik (klik) *placer fingeren hvor som helst på styremåtten, og tryk let ned, indtil der høres et klik. Man kan også dobbeltklikke på måtten.* •
- Webside tilbage *tryk, og hold den knap nede, hvor funktionen Autoscroll ligger, og klik med styremåtten. Derefter kan man bladre yderligere websider tilbage ved at klikke flere gange.*  •
- Webside fremad *tryk, og hold den knap nede, hvor funktionen Scroll ligger, og klik med styremåtten. Derefter kan man bladre yderligere websider fremad ved at klikke flere gange.*  •
- Registrering af slutposition *Når styremåtten er havnet i sin slutposition, flyttes markøren ud i siden af skærmen. Dette er især aktuelt, når markørens hastighed er indstillet til "langsom".*  •

"MT keys.exe" anvendes udelukkende til at bestemme placeringen af funktionerne på de enkelte knapper og til at slå klikfunktionen på måtten fra, såfremt det ønskes.

## Systemkrav

Mousetrapper Office er kompatibel med følgende operativsystemer: Windows 98 SE, Windows ME, Windows 2000, Windows XP, Windows Vista og Macintosh OS X.

Omprogrammering af Mousetrapper Office skal ske i Windows 2000, Windows XP eller Windows Vista. Efter omprogrammeringen er dine nye funktioner gemt i hukommelsen, og

 $14$ 

Mousetrapper Office kan anvendes i alle ovennævnte operativsystemer.

For yderligere information se www.mousetrapper.se, eller kontakt Mousetrapper Nordic AB på info@mousetrapper.se eller 0046-8-730 03 30.

# Velkommen

Gratulerer med kjøpet av din Mousetrapper Office – en av markedets mest moderne og brukervennlige styresystemer.

Denne bruksanvisningen kan brukes for å komme raskt i gang. Utførligere informasjon er å finne på www.mousetrapper.se. Sett gjerne bruksanvisningen i sitt rom under Mousetrapper etter bruk, så har du den alltid for hånden.

Vær nøye med å følge anvisningene, ettersom utstyret ditt ellers kan ta skade eller kanskje ikke vil fungere ordentlig.

# Tilkopling

Mousetrapper Office kommer i utførelse for USB-tilkopling.

- Start PC-en. 1.
- Kople kabelen som følger med til uttaket på Mousetrapperens venstre side. 2.
- Den rektangulære USB-kontakten koples deretter til den rektangulære USB-porten på PC-en. .

## Plassering

Mousetrapper Office plasseres foran tastaturet, dvs. mellom deg og tastaturet, for at du skal få støtte til håndleddene og lett kunne nå styreplaten med fingrene. Plassering og utforming gjør det mulig for både venstrehendte og høyrehendte å kunne manøvrere Mousetrapper enkelt.

## Funksjoner

Funksjonene under og plasseringen av funksjonene er standard i Mousetrapper Office.

Ved hjelp av programmet MT Keys, som lastes i PC-en, kan funksjonene plasseres på valgfri knapp. Programmet kan lastes ned fra www.mousetrapper.se.

- Øvre venstre knapp *Dobbeltklikk* •
- Øvre høyre knapp *Høyreklikk* •
- Nedre venstre knapp *Autoscroll* •
- Nedre høyre knapp *Scroll* •
- Matten *Klikk* •
- Nedre høyre knapp (Scroll) *hold knappen inne og beveg matten, så aktiveres scrollfunksjonen. Man kan rulle opp og ned ved å flytte matten opp/ned.* •
- Nedre høyre knapp (Scroll) *trykk inn knappen én gang, så ruller Mousetrapper ett steg ned for hvert trykk på knappen.* •
- Nedre høyre knapp (Scroll) *dobbeltklikk og fortsett å holde knappen inne, så ruller Mousetrapper ned til knappen slippes.* •
- Nedre venstre knapp (Autoscroll) *trykk inn én gang og berør deretter matten.* •
- Styreplaten: *Plasser fingeren hvor som helst på styreplaten og flytt musemarkøren til ønsket plassering.* •
- Styreplaten Venstreklikk (klikk): Plasser fingeren hvor som helst på styreplaten og trykk lett ned til det høres et klikk. Man kan også dobbeltklikke på matten. •
- Nettside bakover Trykk og hold inne den knappen der funksjonen Autoscroll er og klikk med styreplaten. Ytterligere nettsider bakover kan deretter blas direkte via flere klikk. •
- Nettside forover Trykk og hold inne den knappen der funksjonen scroll er og klikk med styreplaten. Ytterligere nettsider forover kan deretter blas direkte via flere klikk. •
- Endestillingsavkjenning Når styreplaten har havnet i endestilling flyttes markøren ut til siden av skjermen. Dette blir fremfor alt aktuelt når pekerhastigheten er stilt på lav. •

"MT keys.exe" brukes kun til å bestemme plasseringen av funksjonene på respektive knapp og om ønskelig å slå av klikkefunksjonen på matten.

## Systemkrav

Mousetrapper Office er kompatibel med følgende operativsystemer: Windows 98 SE, Windows ME, Windows 2000, Windows XP, Windows Vista og Macintosh OS X.

Omprogrammering av Mousetrapper Office må skje i Windows 2000, Windows XP eller Windows Vista. Etter omprogrammeringen er dine nye funksjoner lagret i minnet, og Mousetrapper Office kan brukes i alle ovennevnte operativsystemer.

For ytterligere informasjon, se www.mousetrapper.se eller kontakt Mousetrapper Nordic AB på info@mousetrapper.se eller 0046-8-730 03 30.

# Tervetuloa

Onnea uuden Mousetrapper Office -hiiriohjaimen johdosta. Olet hankkinut yhden markkinoiden moderneimmista ja helppokäyttöisimmistä apuvälineistä.

Nämä ohjeet auttavat sinut nopeasti alkuun. Lisätietoja löydät osoitteesta www.mousetrapper.se. Käytön jälkeen ohjeet on hyvä säilyttää kansiossa omassa lokerossaan Mousetrapper-otsikon alla, näin ne ovat aina helposti saatavilla!

Ohjeita tulee noudattaa huolellisesti, sillä väärä käyttö voi aiheuttaa laitteiston vaurioitumisen tai vian.

## Laitteen kytkeminen käyttöön

Mousetrapper Office toimii USB-liitännän avulla.

- Käynnistä tietokone. 1.
- Yhdistä pakkauksessa oleva johto Mousetrapperin vasemmalla sivulla olevaan liittimeen. 2.
- Yhdistä suorakaiteen muotoinen USB-liitin tietokoneen suorakaiteen muotoiseen USB-porttiin.  $\mathbf{R}$

# Sijoitus

Mousetrapper Office sijoitetaan näppäimistön eteen, toisin sanoen näppäimistön ja itsesi väliin. Näin ollen rannettasi tuetaan ja sormesi ylettyvät helposti ohjauslaatalle. Mousetrapperin sijoitus ja muotoilu mahdollistavat vaivattoman käytön sekä oikea- että vasenkätisille.

## Toiminnot

Alla mainitut toiminnot ja toimintojen sijoitus ovat standardeja Mousetrapper Office -hiiriohjaimessa. Tietokoneelle ladattavan MT Keys -ohjelman avulla toimintoja voidaan muuttaa halutulle näppäimelle. Ohjelman voi ladata osoitteesta www. mousetrapper.se.

- Ylempi vasemmanpuoleinen näppäin *Kaksoisklikkaa* •
- Ylempi oikeanpuoleinen näppäin *Oikeanpuoleinen hiiren näppäin* •
- Alempi vasemmanpuoleinen näppäin *Autoscroll* •
- Alempi oikeanpuoleinen näppäin *Scroll* •
- Matto *Klikkaa* •
- Alempi oikeanpuoleinen näppäin (Scroll) *scroll-toiminto aktivoidaan pitämällä näppäintä alhaalla ja liikuttamalla mattoa. Voit liikkua ylös- ja alaspäin liikuttamalla mattoa ylös- ja alaspäin.*  •
- Alempi oikeanpuoleinen näppäin (Scroll) *kun painat näppäintä kerran, scroll-toiminto liikuttaa kursorin yhden askeleen eteenpäin jokaisella painalluksella.* •
- Alempi oikeanpuoleinen näppäin (Scroll) *kaksoisklikkaa ja pidä näppäintä alhaalla. Mousetrapper liikuttaa kursoria eteenpäin niin kauan kunnes näppäin päästetään irti.*  •
- Alempi vasemmanpuoleinen näppäin (Autoscroll) *paina näppäintä kerran ja liikuta mattoa.*  •
- Ohjauslaatta: *Aseta sormi mihin tahansa ohjauslaatan kohtaan ja ohjaa osoitin haluttuun paikkaan.* •
- Ohjauslaatta vasemmanpuoleinen hiiren näppäin (klikkaa): *Aseta sormi mihin tahansa ohjauslaatan kohtaan ja paina kevyesti alaspäin kunnes kuulet klik-äänen. Voit myös kaksoisklikata mattoa.*  •
- Internet-selaimessa edellinen sivu *Paina ja pidä alhaalla näppäintä, jolla on Autoscroll-toiminto ja klikkaa ohjauslaatan avulla. Voit siirtyä useita sivuja taaksepäin klikkaamalla useamman kerran.* •
- Internet-selaimessa seuraava sivu *Paina ja pidä alhaalla näppäintä, jolla on Autoscroll-toiminto ja klikkaa ohjauslaatan avulla. Voit siirtyä useita sivuja eteenpäin klikkaamalla useamman kerran.* •
- Osoitin näytön ulkopuolella *Jos osoitin on joutunut näytön ulkopuolelle se siirtyy näytön reunaan. Tämä voi tapahtua varsinkin silloin, kun osoittimen nopeus on asetettu hitaaksi.*  •

"MT keys.exe"-tiedostoa käytetään vain, kun halutaan määritellä jokaisen näppäimen toiminto ja jos halutaan poistaa maton klikkausominaisuus.

## Järjestelmävaatimukset

Mousetrapper Office toimii yhdessä seuraavien käyttöjärjestelmien kanssa: Windows 98 SE, Windows ME, Windows 2000, Windows XP, Windows Vista ja Macintosh OS X.

Mousetrapper Officen asetusten muunto tulee tehdä seuraavissa käyttöjärjestelmissä: Windows 2000, Windows XP tai Windows Vista. Tämän jälkeen uudet toiminnot tallentuvat muistiin ja Mousetrapper Officea voidaan käyttää kaikissa yllämainituissa käyttöjärjestelmissä.

Lisätietoja saat osoitteesta www.mousetrapper.se tai ottamalla yhteyttä Mousetrapper Nordic AB:en sähköpostitse info@ mousetrapper.se tai soittamalla numeroon 0046-8-730 03 30.

# Willkommen bei Mousetrapper!

Wir gratulieren Ihnen zum Kauf Ihres Mousetrapper Office – eines der modernsten und anwenderfreundlichsten Computer-Steuergeräte auf dem Markt!

Die folgende Anleitung hilft Ihnen, schnell in Gang zu kommen. Ausführlichere Informationen finden Sie auf unserer Website www.mousetrapper.se. Bewahren Sie die Anleitung gut auf (z. B. indem sie sie ins Fach unter den Mousetrapper schieben), um sie stets zur Hand haben zu können!

Befolgen Sie die Anweisungen sorgfältig, da sonst Ihre Ausrüstung Schaden nehmen oder nicht korrekt funktionieren könnte.

## Anschluss

Mousetrapper Office wird in einer Ausführung für USB-Anschluss geliefert.

- Starten Sie Ihren Computer. 1.
- Schließen Sie das mitgelieferte Kabel an die Buchse an der linken Seite von Mousetrapper an. 2.
- Schließen Sie den rechteckigen USB-Kontakt an den USB-Ausgang des Computers an.  $\mathbf{R}$

## Plazierung

Mousetrapper Office wird vor der Tastatur plaziert, d. h. zwischen Ihnen und Tastatur, damit Sie ihre Handgelenke abstützen und die Steuerplatte bequem mit den Fingern

erreichen können. Plazierung und Ausformung ermöglichen es sowohl Rechts- wie auch Linkshändern, Mousetrapper bequem steuern zu können.

## Funktionen

Die unten genannten Funktionen und ihre Plazierung gehören standardgemäß zu Mousetrapper Office.

Mit Hilfe des Programms "MT Keys", das in den Computer geladen wird, können die Funktionen auf eine wahlweise Taste plaziert werden. Das Programm können Sie von unserer Website www.mousetrapper.se herunterladen.

- Obere linke Taste: *Doppelklick* •
- Obere rechte Taste: *Rechtsklick* •
- Untere linke Taste: *automatische Rolltaste* •
- Untere rechte Taste: *Rolltaste* •
- Matte: *Klicken* •
- Untere rechte Taste (Rolltaste): *Halten Sie die Taste gedrückt und bewegen Sie dabei die Matte, um die Rolltastenfunktion zu aktivieren. Man kann nach oben und nach unten scrollen, indem die Matte nach oben bzw. unten bewegt wird.* •
- Untere rechte Taste (Rolltaste): *Bei jedem Druck der Taste bewegt sich Mousetrapper um jeweils eine Stufe nach unten.*  •
- Untere rechte Taste (Rolltaste): Bei Doppelklicken und Dauerdruck auf die Taste bewegt sich Mousetrapper solange abwärts, bis die Taste losgelassen wird. •
- Untere linke Taste (Automatische Rolltaste): Taste einmal drücken und dann die Matte berühren. •
- Steuerplatte: Plazieren Sie Ihren Finger auf eine beliebige Stelle auf der Steuerplatte und bewegen Sie den Cursor zur gewünschten Stelle auf dem Bildschirm. •
- Steuerplatte Linksklick (Klicken): Plazieren Sie den Finger auf eine beliebige Stelle auf der Steuerplatte und drücken Sie leicht, bis ein Klick zu hören ist. Man kann auch einen Doppelklick auf der Matte machen. •
- Auf Website rückwärts blättern: Taste gedrückt halten (dort, wo sich die Funktion "Automatische Rolltaste" befindet) und mittels Steuerplatte klicken. Die übrigen Seiten einer Website können dann direkt mit Hilfe von Klicks weiter rückwärts durchblättert werden. •
- Auf Website vorwärts blättern: Taste gedrückt halten (dort, wo sich die Funktion "Rolltaste" befindet) und mittels Steuerplatte klicken. Die übrigen Seiten einer Website können dann direkt mit Hilfe von Klicks weiter vorwärts durchblättert werden. •
- Grenzlagenerkennung: Wenn die Steuerplatte zur Endlage gelangt ist, verschiebt sich der Cursor an den Rand des Bildschirms. Das wird vor allem dann aktuell, wenn die Cursorgeschwindigkeit auf "langsam" eingestellt ist. •

"MT keys.exe" *wird nur zur Bestimmung der Plazierung der Funktionen an der jeweiligen Taste verwendet sowie – bei Bedarf – um die Klickfunktion der Matte abzuschalten.*

#### Systemvoraussetzungen

Mousetrapper Office ist mit folgenden Betriebssystemen kompatibel: Windows 98 SE, Windows ME, Windows 2000, Windows XP, Windows Vista und Macintosh OS X.

Eine Neuprogrammierung von Mousetrapper Office muss in Windows 2000, Windows XP oder Windows Vista erfolgen. Nach der Neuprogrammierung sind die neuen Funktionen gespeichert. Mousetrapper Office kann dann in sämtlichen oben genannten Betriebssystemen verwendet werden.

Weitere Informationen erhalten Sie auf unserer Website www. mousetrapper.se oder indem Sie eine E-Mail an Mousetrapper Nordic AB mit der e-Anschrift info@mousetrapper.se schicken oder indem Sie folgende Tel.nr. anrufen: 0046-8-730 03 30.

# More information, updates and warranty conditions at www.mousetrapper.se